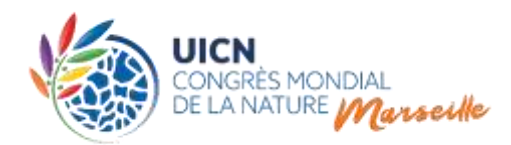

# **Vote lors de l'Assemblée des Membres du Congrès mondial de la nature de l'UICN**

## **Directives à l'intention des délégués participants à l'Assemblée des Membres le 4<sup>1</sup> , et du 8 au 10 septembre 2021**

### I. CONTEXTE GENERAL

L'Assemblée des Membres utilisera un système électronique pour permettre aux Membres d'exercer leur droit de parole et de voter sur les motions et sur tout point de décision autre que les élections.

Le système de vote sera opéré par "Conference Rental", une société possédant une longue expérience dans l'approvisionnement systèmes similaires aux organisations internationales.

Le système de vote a été programmé conformément aux Statuts, aux [Règles de procédure du](https://portals.iucn.org/library/node/48400)  [Congrès mondial de la nature \(«](https://portals.iucn.org/library/node/48400) Règles de procédure ») et au Règlement de l'UICN. Conformément à l'article 40*bis* du Règlement, la Responsable des élections veillera à l'exactitude du processus de vote.

## II. CARTES DE VOTE / DE PRISE DE PAROLE

Vous aurez besoin d'une carte de vote / de prise de parole pour vous connecter à votre dispositif.

Lors de l'Assemblée des Membres, tout Membre, Comité national ou régional reconnu ou délégation d'observateurs dûment accrédité est représenté par un « Chef de délégation » unique. Par conséquent, seul ce « Chef de délégation » (désigné via la plateforme d'accréditation<sup>2</sup>) pourra recevoir la carte électronique qui lui permettra d'exercer ses droits de vote et de prise de parole lors de l'Assemblée des Membres. Veuillez-vous référer aux [directives sur le processus](https://www.iucncongress2020.org/fr/le-congres/assemblee-des-membres/accreditation-pour-lassemblee-des-membres)  [d'accréditation](https://www.iucncongress2020.org/fr/le-congres/assemblee-des-membres/accreditation-pour-lassemblee-des-membres) pour plus d'informations sur le processus d'accréditation pour l'assemblée des Membres.

 $\overline{\phantom{a}}$ <sup>1</sup> La 1ère session de l'Assemblée des Membres aura lieu le 4 septembre dans la matinée, juste avant l'ouverture officielle du Forum.

<sup>&</sup>lt;sup>2</sup> Sauf pour les observateurs qui peuvent être accrédités via un processus séparé [\(accreditation@iucn.org](mailto:accreditation@iucn.org) )

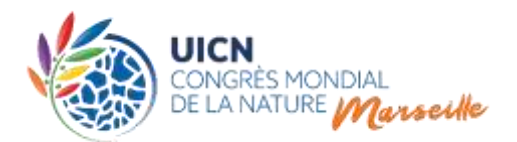

Chacune des cartes de vote / prise de parole sera programmée à l'avance en fonction des données d'accréditation enregistrées via la plateforme d'accréditation, et contiendra toutes les informations pertinentes sur le Membre, Comité national ou régional reconnu ou délégation d'observateurs accrédité (par exemple, nom de l'organisation, institution ou Comité, nombre de votes, votes par procuration, droit de parole, etc.).

# **Seul le Chef de délégation (désigné via la plateforme d'accréditation) sera autorisé à retirer les cartes de vote / prise de parole au guichet d'accréditation dans le Salon des Membres, située dans le Hall 9 du Palais des Congrès, à partir du 3 septembre.**

Veuillez noter que les heures d'ouverture du Salon des Membres seront disponibles en temps voulu sur le site web ou sur l'application mobile du Congrès. Veuillez contacter le personnel de l'UICN dans le Salon des Membres (ou dans la salle de l'Assemblée des Membres ou au guichet des cartes de vote situé à l'entrée de la salle) pour tout problème avec votre carte ou en cas de perte / remplacement de celle-ci. Pour plus d'informations, veuillez-vous référer à la section 9 des directives sur le processus d'accréditation pour l'Assemblée des Membres de l'UICN.

### III. GUIDE DU SYSTEM

### **A. Le dispositif**

#### **Image 1 : Comment se connecter au dispositif de prise de parole / vote**

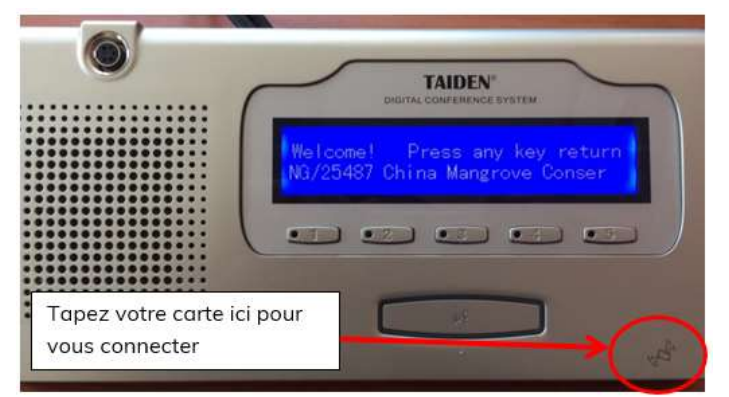

Le dispositif sera utilisé pour demander la parole et voter sur les motions et toute décision autre que les élections.

Les Chefs de délégation désignés devront se connecter au dispositif en approchant leur carte (voir page 2) du coin inférieur droit de l'appareil.

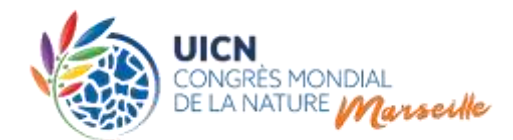

### **Image 2 : Écran d'accueil du délégué Membre**

Un écran apparaîtra accueillant le délégué Membre. Appuyez sur n'importe quelle touche pour accéder à l'écran principal.

**Vous devrez vous connecter au début et vous déconnecter à la fin de chaque session. Assurez-vous également de vous déconnecter de l'appareil chaque fois que vous quittez la salle au cours d'une session, afin que d'autres ne puissent pas utiliser votre appareil pour s'exprimer ou voter au nom de votre organisation.**

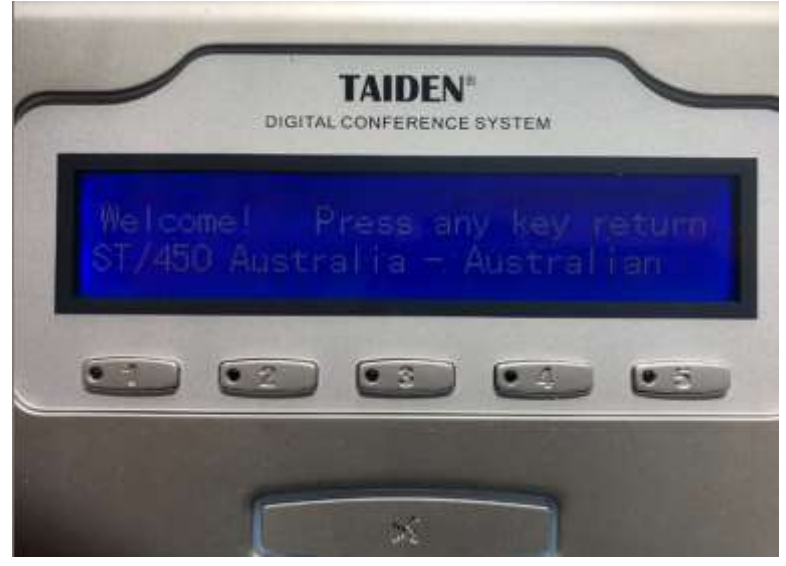

Le nom affiché sur l'écran de l'appareil (et sur l'écran de la plénière) lorsqu'un Membre/Comité ou un observateur ayant le droit de parole prend la parole pendant l'Assemblée, sera dans l'une des langues statutaires de l'UICN (anglais, français, espagnol). Si le nom de l'organisation/du comité est enregistré dans la base de données de l'UICN dans une autre langue, le nom sera affiché en anglais par défaut.

Un dispositif fixe de vote / prise de parole sera mis à la disposition de chaque délégation Membre accréditée des Catégories A, B et C. Les dispositifs seront placés sur des tables désignées, dans la salle de l'Assemblée des Membres.

Pour des raisons sanitaires liées à la pandémie de COVID-19 et aux exigences du gouvernement français, veuillez noter que seul le Chef de délégation (c'est-à-dire au maximum une (1) personne) pourra s'asseoir dans la section située à l'avant de la salle de l'Assemblée des Membres, réservée aux Membres de l'UICN. Une place fixe sera attribuée à chaque délégation

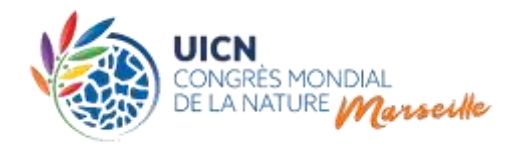

pour toute la durée de l'Assemblée des Membres. L'attribution des sièges se fera lors du retrait de la carte de vote/parole au guichet d'accréditation dans le salon des Membres.

Les délégués supplémentaires de délégations composées de plus d'une personne seront assis à l'arrière de la salle plénière. Les observateurs seront également assis à l'arrière de la salle de l'Assemblée des Membres, sans microphone immédiatement devant eux. Quelques appareils équipés d'un microphone seront disponibles dans la rangée située immédiatement derrière la section réservée aux Membres, afin que les observateurs qui ont obtenu le droit de parole puissent s'exprimer.

> **Veillez à vous asseoir à l'endroit qui vous aura été assigné pour toute la durée de l'Assemblée.**

#### **B. Prendre la parole (demander la parole)**

**Image 3 : Comment demander la parole - écran standard**

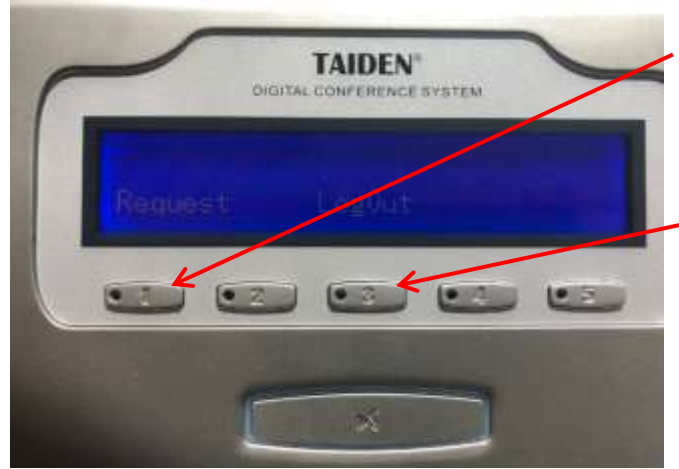

Demander la parole : appuyez sur la **touche 1** pour demander la parole. Cela devrait être le bouton principal.

Se déconnecter : appuyez sur la **touche 3** indiquée sur la photo pour vous déconnecter de l'appareil de vote / prise de parole.

Afin de présenter un **point d'ordre** (conformément aux articles 41 à 44 des Règles de procédure), veuillez-vous lever et utiliser le signe de la main internationalement reconnu. Le président de session suspendra alors la discussion afin de vous donner la parole.

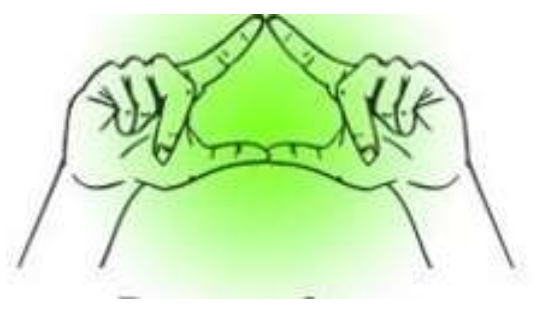

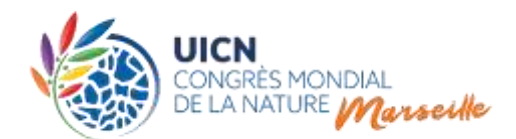

## **C. Vote sur les motions et autres décisions**

Le vote des motions et autres décisions, à l'exception des élections, aura lieu lors de l'Assemblée des Membres à Marseille, et sera ouvert aux délégués dûment accrédités des Membres de l'UICN.

Une motion est un projet écrit de décision que le Congrès est invité à prendre. Pour que les motions soient approuvées, une majorité simple des votes exprimés dans la catégorie A et dans les catégories B et C combinées est en principe requise, avec quelques exceptions nécessitant une majorité des 2/3, comme les motions visant à amender les Statuts de l'UICN. Les abstentions ne comptent pas comme des votes exprimés. Il n'y a pas d'exigence de quorum.

# **Image 4 : Comment voter sur une motion à l'aide du dispositif de prise de parole / vote – Vote standard**

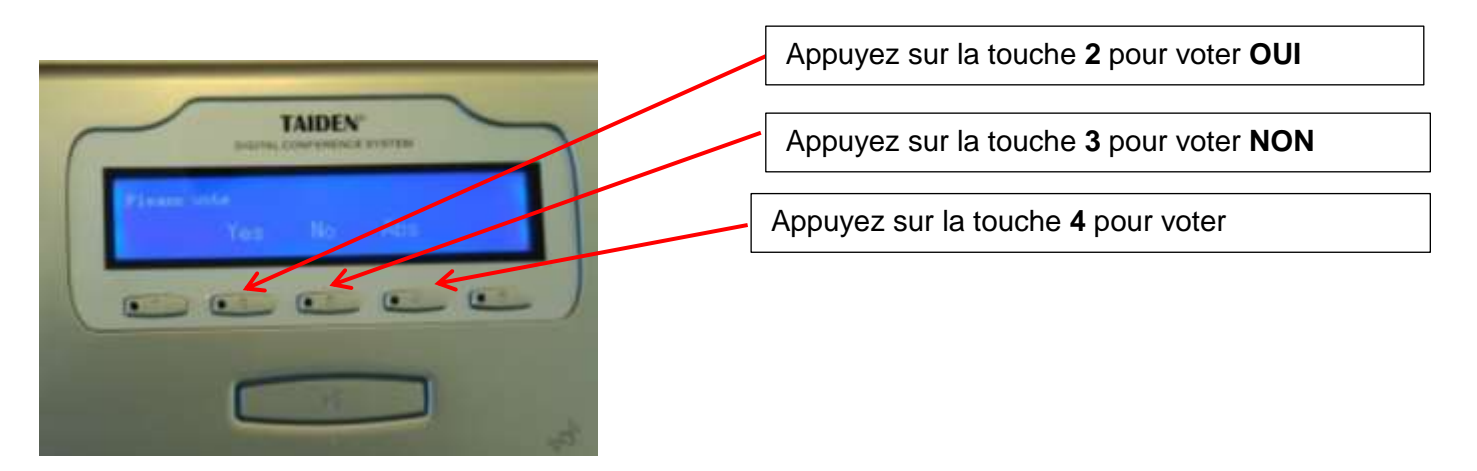

Afin de voter sur une motion, vous devrez sélectionner **OUI, NON** ou **ABSTENTION.** Dans le temps imparti pour un vote (le compte à rebours est généralement affiché à l'écran) vous pourrez modifier votre vote en appuyant simplement sur l'une des trois touches. **La dernière touche pressée sera le vote qui sera enregistré.**

Les motions seront présentées en séance plénière lors des sessions définies à [l'ordre du jour.](https://iucn.s3.eu-west-3.amazonaws.com/fr/CGR-2021-1.2-1_Rev_Projet_Ordre_du_jour_du_Congress_de_l_UICN.pdf) L'ordre dans lequel elles seront présentées en plénière dépendra de leur statut dans le processus (c'est-à-dire dans les différents Groupes de contact, Groupes de rédaction, etc.).

Toutefois, il est toujours possible pour le président de session de modifier cet ordre en fonction, par exemple, des progrès réalisés dans la négociation des motions au sein des Groupes de contact. La discussion des motions conduit parfois à un ou plusieurs amendements dans la salle

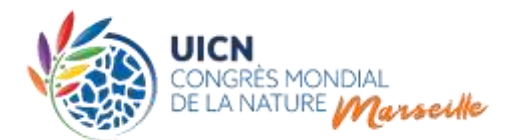

ou proposés par un des Comités du Congrès après discussion en Groupes de contact<sup>3</sup>. Dans le cas où deux amendements ou plus portent sur la même partie d'une motion, l'amendement le plus éloigné de la motion initiale est voté en premier. Le vote se poursuit jusqu'à ce qu'un

amendement et la motion initiale (modifiée selon le cas) soient approuvés ou que tous les amendements soient rejetés.

Des motions de procédure, y compris des points d'ordre, peuvent être soulevés à tout moment depuis la salle et pourront être mis au vote à la demande du président de session (cf. articles 41 à 44 des Règles de procédure).

**Résumé du processus pour le vote sur place des motions et autres décisions, à l'exception des élections :**

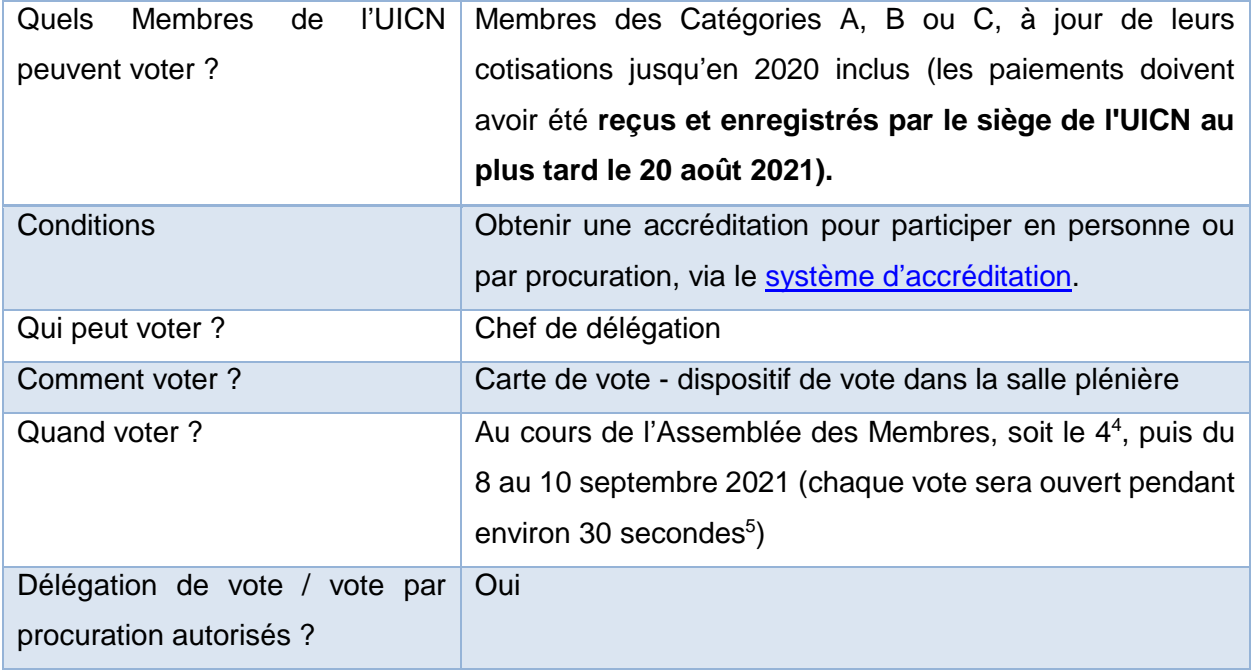

 $\overline{a}$ 

<sup>&</sup>lt;sup>3</sup> Des Groupes de contact seront établis au besoin et planifiés pour être convoqués de facon virtuelle pendant le Forum et l'Assemblée des Membres. Le calendrier effectif des Groupes de contact sera communiqué par le Groupe de travail sur les motions avant le Congrès.

<sup>4</sup> La 1ère session de l'Assemblée des Membres aura lieu le 4 septembre dans la matinée, juste avant l'ouverture officielle du Forum.

<sup>5</sup> Si les grands détenteurs de procurations ont besoin de plus de temps, cette période pourrait être prolongée.

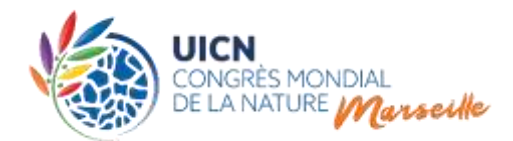

 $\overline{a}$ 

### **D. Vote en ligne pour les élections**

Lors de sa [104e réunion](https://www.iucn.org/sites/dev/files/decisions_de_la_104eme_reunion_du_conseil_de_luicn_-_conference_video_-_22_june_2021_avec_annexes.pdf) du 22 juin 2021, le Conseil de l'UICN a décidé d'organiser les élections exclusivement par vote en ligne, avant les sessions de l'Assemblée des Membres du 8 au 10 septembre 2021. Le vote pour les élections **débutera le 4 septembre 2021 à 7h00 <sup>6</sup>GMT/UTC et se terminera le 7 septembre 2021 à 18h00 GMT/UTC**. Si un second tour est nécessaire pour l'élection du Président, conformément à l'article 81, paragraphe (i.) des Règles de procédure, **un vote supplémentaire en ligne** sera ouvert pour une durée de 24 à 30 heures lors de l'Assemblée des Membres (8-10 septembre 2021), à temps pour que les résultats soient annoncés avant la clôture du Congrès.

Le vote en ligne se tiendra sous la supervision de la Responsable des élections et du Responsable adjoint des élections. Le système de vote en ligne permettra aux élections d'avoir lieu pendant le Congrès de la manière la plus sûre possible et dans des conditions s'appliquant de façon égale à tous les Membres de l'UICN dans le monde.

Le système de vote en ligne de l'UICN, tel que les Membres le connaissent depuis le vote des motions (octobre 2020) et du Programme de l'UICN 2021-2024 et autres points de décision de l'agenda du Congrès (février 2021), par exemple, sera utilisé. Les Détenteurs de vote autorisés (DVA) de tous les Membres de l'UICN ayant droit de vote, qu'ils soient ou non présents sur place, à Marseille, recevront par e-mail une URL qui leur permettra de voter en ligne. Comme toujours, les Membres auront la possibilité de désigner **avant le 20 août 2021** leur DVA et, s'ils le souhaitent, pourront désigner leur Chef de délégation au Congrès comme DVA pour le vote en ligne concernant les élections.

Que les DVA soient présents à Marseille ou non, ils pourront voter à partir d'un ordinateur portable, tablette ou téléphone sur lequel ils pourront recevoir l'email contenant l'URL et ouvrir cette URL afin de voter en ligne.

<sup>&</sup>lt;sup>6</sup> Ou après la fin de la 1ère session. L'adoption de la motion du Conseil référée au point 1.7 de [l'ordre du jour](https://iucn.s3.eu-west-3.amazonaws.com/fr/CGR-2021-1.2-1_Rev_Projet_Ordre_du_jour_du_Congress_de_l_UICN.pdf) peut reporter l'ouverture du vote en ligne sur les élections de 3 à 6 heures. Ceci sera confirmé lors de la 1ère séance de l'Assemblée des Membres.

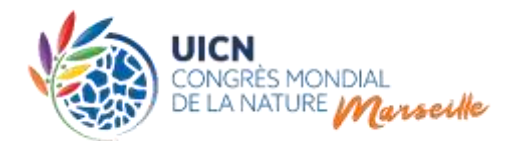

### **Résumé du processus pour le vote en ligne concernant les élections :**

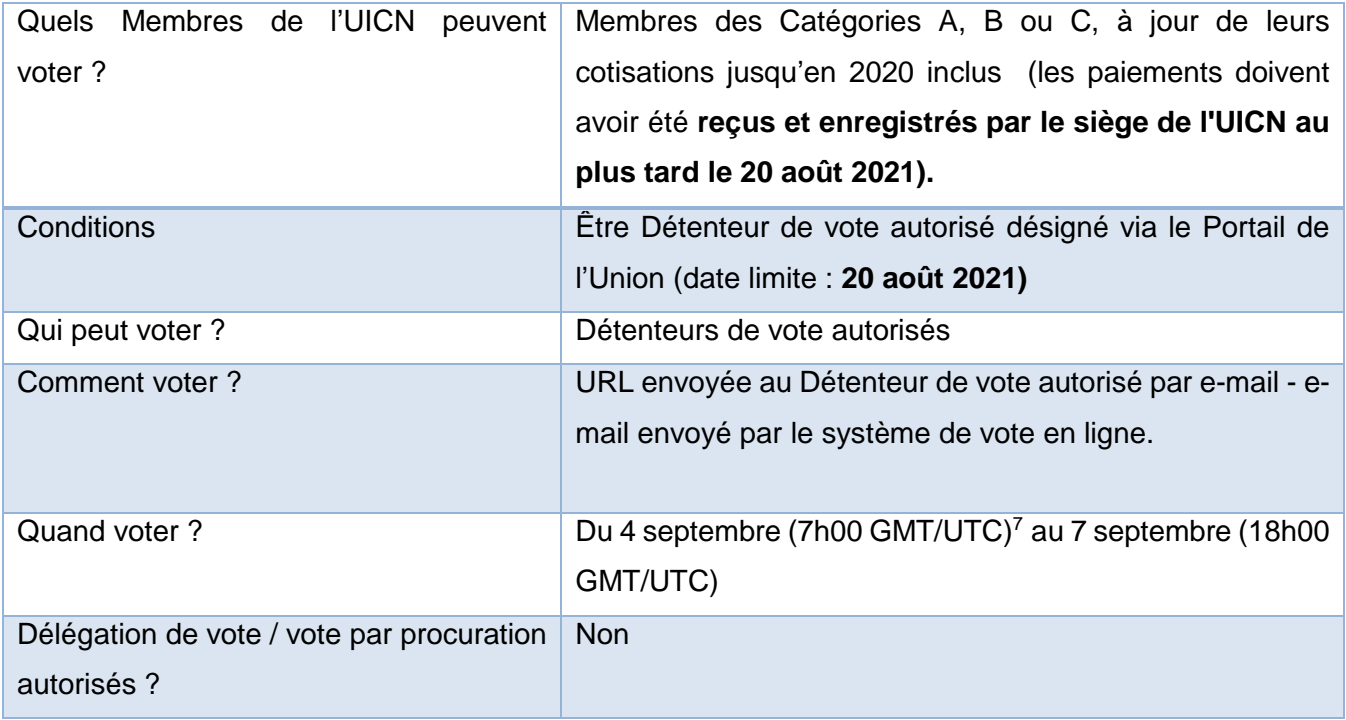

**Des directives détaillées pour le vote en ligne concernant les élections seront disponibles au cours de la dernière semaine d'août 2021, quelques jours avant l'ouverture du vote en ligne, le 4 septembre 2021.**

### **E. Procurations**

 $\overline{a}$ 

Plusieurs Membres voteront et / ou s'exprimeront au nom d'autres Membres leur ayant transféré leurs droits de vote / de prise de parole par autorisation écrite, conformément à l'article 66 des Règles de procédure.

<sup>&</sup>lt;sup>7</sup> Ou après la fin de la 1ère session. L'adoption de la motion du Conseil référée au point 1.7 d[e l'ordre du jour](https://iucn.s3.eu-west-3.amazonaws.com/fr/CGR-2021-1.2-1_Rev_Projet_Ordre_du_jour_du_Congress_de_l_UICN.pdf) peut reporter l'ouverture du vote en ligne sur les élections de 3 à 6 heures. Ceci sera confirmé lors de la 1ère séance de l'Assemblée des Membres.

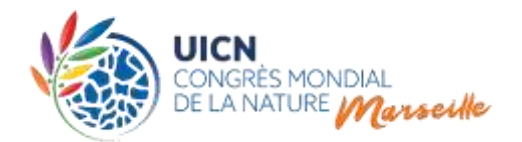

« Par écrit » signifie que les délégués ne peuvent donner ou recevoir de votes par procuration que via le [système d'accréditation en ligne.](https://www.iucncongress2020.org/fr/le-congres/assemblee-des-membres/accreditation-pour-lassemblee-des-membres) Les Membres doivent être accrédités afin de donner ou de recevoir une ou plusieurs procurations. Le total des droits de vote des titulaires de procurations sera programmé et mis à jour quotidiennement à partir du système d' accréditations, et les cartes de vote seront configurées en conséquence.

Il est recommandé aux Membres qui ne peuvent pas se rendre sur place d'attribuer leur procuration au même Membre ou à la même Comité pour toute la durée de l'Assemblée des Membres. Il est recommandé aux Membres présents sur place qui souhaitent donner leur

procuration de le faire pour un minimum de deux séances le même jour. **Si des changements sont effectués pendant l'Assemblée, ils ne seront valables qu'à partir du jour suivant, s'ils sont effectués avant 17h00, heure de Marseille.**

Les Membres ou Comités recevant une procuration (titulaires de procuration) d'autres Membres ayant droit de vote, par le biais du système d'accréditation en ligne, utiliseront leur propre carte de vote / prise de parole, qui sera automatiquement configurée de manière à ce qu'elle reflète le nombre total des votes correspondant au pouvoir de vote du Membre en question + ceux de ses donneurs de procuration.

Avant de donner une procuration par le biais de la plateforme d'accréditation, **il est recommandé aux donneurs de procuration de sélectionner des organisations/institutions (dans le cas des Membres) dont le vote sur des questions spécifiques soumises au vote, est susceptible d'être le même.**

Les titulaires de procurations auront deux options pour exprimer les votes par procuration qu'ils détiennent :

1. Si tous les votes du détenteur de procuration sont identiques en tout point à ceux du donneur de procuration, une seule carte électronique, programmée pour le détenteur de procuration et les procurations reçues, sera utilisée et le total des votes (y compris les procurations) sera automatiquement comptabilisé.

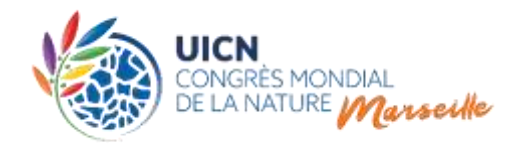

2. Si un Membre a fourni des instructions de vote spécifiques au détenteur de procuration et que celles-ci diffèrent des propres votes de ce dernier, une ou plusieurs cartes de procuration électroniques supplémentaires (« cartes de correction ») seront produites pour chacun des donneurs de procuration ayant donné une telle instruction de vote. Ces « cartes de correction » seront distribuées au détenteur de procuration, par séance, pour les votes par procuration différant des votes exprimés par le détenteur de la procuration. Si l'un de vos donneurs de procuration vote continuellement différemment de votre propre délégation, vous pourrez demander une carte de correction pour ce Membre / donneur de procuration pour toute la durée de l'Assemblée des Membres.

Dans tous les cas, ces mandataires sont invités à informer [accreditation@iucn.org](mailto:accreditation@iucn.org) **avant le Congrès afin que les cartes puissent être programmées en conséquence en temps utile.**

Pour les Membres détenant plus de 5 procurations avec instructions de vote spécifiques (différentes de celles du donneur de procuration, une zone spécifique sera réservée dans la salle plénière afin de permettre à l'opérateur du système de vote d'apporter une assistance rapide, si nécessaire. Le président de l'Assemblée des Membres pourra prolonger le temps de vote (généralement de 30 secondes) afin de permettre aux « grands titulaires de procurations » d'enregistrer la totalité de leurs votes en utilisant toutes les cartes de correction.

Une séance de formation aura lieu avant le début de l'Assemblée des Membres, **pour les délégations qui détiennent plus de 5 procurations,** afin de s'accoutumer au système de vote et à l'utilisation des cartes de correction. Nous demandons à tout autre détenteur de procuration souhaitant participer à cette séance, de contacter [accreditation@iucn.org](mailto:accreditation@iucn.org) afin d'être conviés à cette session. Les « grands titulaires de procurations » sont encouragés à solliciter un soutien auprès du guichet des accréditations dans le salon des Membres pour toute question qu'ils pourraient avoir.

> **Des informations plus détaillées sur l'attribution de procurations sont disponibles dans les [directives sur le](https://www.iucncongress2020.org/fr/le-congres/assemblee-des-membres/accreditation-pour-lassemblee-des-membres)  [processus d'accréditation.](https://www.iucncongress2020.org/fr/le-congres/assemblee-des-membres/accreditation-pour-lassemblee-des-membres)**

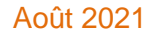

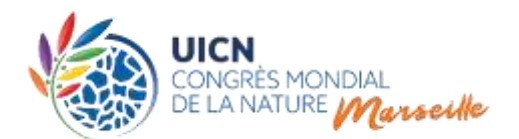

## **Image 5 : Comment les détenteurs de procurations avec cartes de correction peuvent-ils voter ?**

Reportez-vous aux instructions ci-après

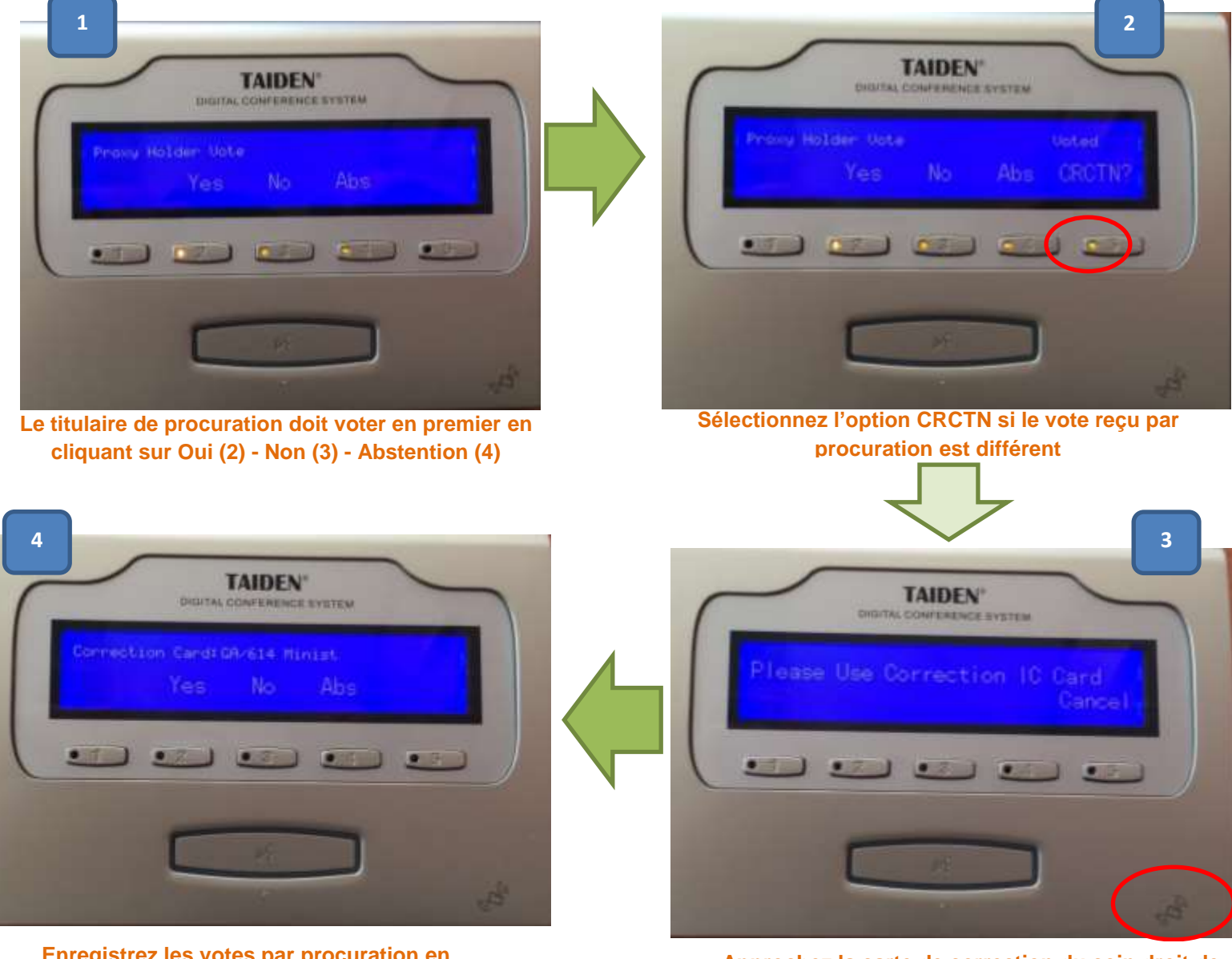

 **cliquant sur Oui (2) - Non (3) - Abstention (4) Enregistrez les votes par procuration en** 

**Approchez la carte de correction du coin droit de l'appareil.**

Répétez les étapes 3 et 4 pour chaque carte de correction.

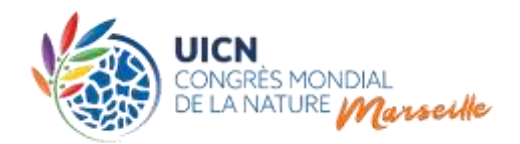

#### **Remarques importante :**

 Un élément de sécurité intégré dans le vote par procuration, exige que les Membres utilisant un même appareil pour enregistrer leur propre vote et l'ensemble de leurs votes par procuration, votent d'abord au nom de leur propre organisation afin que le système les reconnaisse comme détenteurs d'un vote par procuration. Ces Membres peuvent alors « corriger », si nécessaire, les votes par procuration qu'ils détiennent pour chaque Membre ayant donné des instructions de vote spécifiques.

### **F. Résultats du vote des motions**

Le président de session annoncera les résultats d'un vote dès que possible après la fin de celuici, une diapositive étant projetée pour présenter le sujet sur lequel l'Assemblée vient de voter, les pourcentages et le nombre total de votes pour, contre et d'abstentions dans chaque Catégorie, à savoir A, B et C, ainsi que la mention « approuvée » ou « non approuvée ».

Le rapport complet des votes de chaque Membre de l'UICN pour chaque vote de l'Assemblée des Membres (à l'exception des élections et autres scrutins secrets) sera mis à la disposition de tous les Membres, dans les 24 heures suivant chaque session, sur le site web du Congrès.

### **G. Plan d'urgence**

Dans le cas hautement improbable d'une défaillance du système de vote électronique, le plan d'urgence se conformera aux articles 67 et 68 des Règles de procédure du Congrès mondial de la nature, en vertu desquels les délégués exprimeront leur vote en montrant des cartes de vote qui seront comptabilisées par le personnel du Secrétariat.